#### **LEARNING MADE EASY**

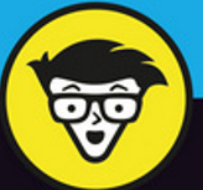

## **Microsoft** Office 2016 dümmies

All you need to know to get up to speed with Office 2016

Build spreadsheets, crunch numbers & format charts

Configure email and manage your calendar

**Wallace Wang** 

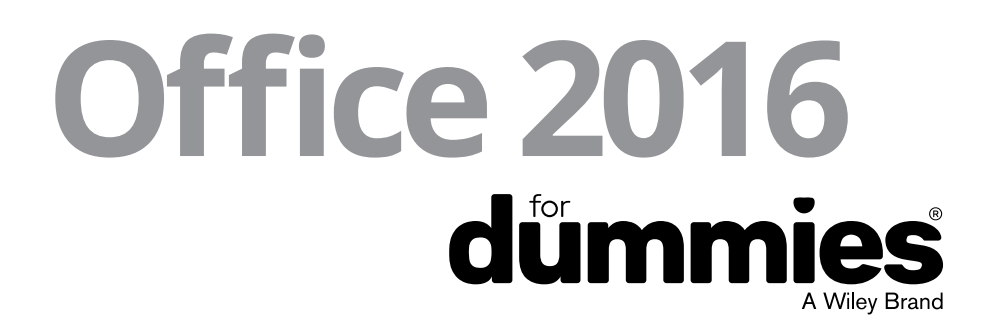

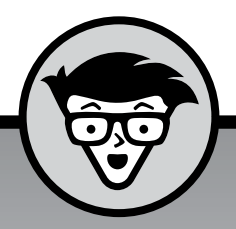

## Office 2016

A Wiley Brand

**by Wallace Wang**

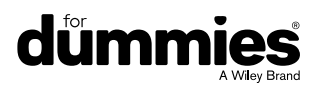

#### **Office 2016 For Dummies®**

Published by: **John Wiley & Sons, Inc.,** 111 River Street, Hoboken, NJ 07030-5774, [www.wiley.com](http://www.wiley.com)

Copyright © 2016 by John Wiley & Sons, Inc., Hoboken, New Jersey

Media and software compilation copyright © 2016 by John Wiley & Sons, Inc. All rights reserved.

Published simultaneously in Canada

No part of this publication may be reproduced, stored in a retrieval system or transmitted in any form or by any means, electronic, mechanical, photocopying, recording, scanning or otherwise, except as permitted under Sections 107 or 108 of the 1976 United States Copyright Act, without the prior written permission of the Publisher. Requests to the Publisher for permission should be addressed to the Permissions Department, John Wiley & Sons, Inc., 111 River Street, Hoboken, NJ 07030, (201) 748-6011, fax (201) 748-6008, or online at [http://www.wiley.com/go/](http://www.wiley.com/go/permissions) [permissions](http://www.wiley.com/go/permissions).

**Trademarks:** Wiley, For Dummies, the Dummies Man logo, Dummies.com, Making Everything Easier, and related trade dress are trademarks or registered trademarks of John Wiley & Sons, Inc. and may not be used without written permission. All trademarks are the property of their respective owners. John Wiley & Sons, Inc. is not associated with any product or vendor mentioned in this book.

LIMIT OF LIABILITY/DISCLAIMER OF WARRANTY**:** THE PUBLISHER AND THE AUTHOR MAKE NO REPRESENTATIONS OR WARRANTIES WITH RESPECT TO THE ACCURACY OR COMPLETENESS OF THE CONTENTS OF THIS WORK AND SPECIFICALLY DISCLAIM ALL WARRANTIES, INCLUDING WITHOUT LIMITATION WARRANTIES OF FITNESS FOR A PARTICULAR PURPOSE. NO WARRANTY MAY BE CREATED OR EXTENDED BY SALES OR PROMOTIONAL MATERIALS. THE ADVICE AND STRATEGIES CONTAINED HEREIN MAY NOT BE SUITABLE FOR EVERY SITUATION. THIS WORK IS SOLD WITH THE UNDERSTANDING THAT THE PUBLISHER IS NOT ENGAGED IN RENDERING LEGAL, ACCOUNTING, OR OTHER PROFESSIONAL SERVICES. IF PROFESSIONAL ASSISTANCE IS REQUIRED, THE SERVICES OF A COMPETENT PROFESSIONAL PERSON SHOULD BE SOUGHT. NEITHER THE PUBLISHER NOR THE AUTHOR SHALL BE LIABLE FOR DAMAGES ARISING HEREFROM. THE FACT THAT AN ORGANIZATION OR WEBSITE IS REFERRED TO IN THIS WORK AS A CITATION AND/OR A POTENTIAL SOURCE OF FURTHER INFORMATION DOES NOT MEAN THAT THE AUTHOR OR THE PUBLISHER ENDORSES THE INFORMATION THE ORGANIZATION OR WEBSITE MAY PROVIDE OR RECOMMENDATIONS IT MAY MAKE. FURTHER, READERS SHOULD BE AWARE THAT INTERNET WEBSITES LISTED IN THIS WORK MAY HAVE CHANGED OR DISAPPEARED BETWEEN WHEN THIS WORK WAS WRITTEN AND WHEN IT IS READ.

For general information on our other products and services, please contact our Customer Care Department within the U.S. at 877-762-2974, outside the U.S. at 317-572-3993, or fax 317-572-4002. For technical support, please visit [www.wiley.com/techsupport](http://www.wiley.com/techsupport).

Wiley publishes in a variety of print and electronic formats and by print-on-demand. Some material included with standard print versions of this book may not be included in e-books or in print-on-demand. If this book refers to media such as a CD or DVD that is not included in the version you purchased, you may download this material at <http://booksupport.wiley.com>. For more information about Wiley products, visit [www.wiley.com](http://www.wiley.com).

Library of Congress Control Number: 2015950488

ISBN 978-1-119-29347-7 (pbk); ISBN 978-1-119-29729-1 (ebk); 978-1-119-29730-7 (ebk)

*Office 2016 For Dummies* (9781119293477) was previously published as *Office 2016 For Dummies* (9781119077374). While this version features a new Dummies cover and design, the content is the same as the prior release and should not be considered a new or updated product.

Manufactured in the United States of America

10 9 8 7 6 5 4 3 2 1

### **Contents at a Glance**

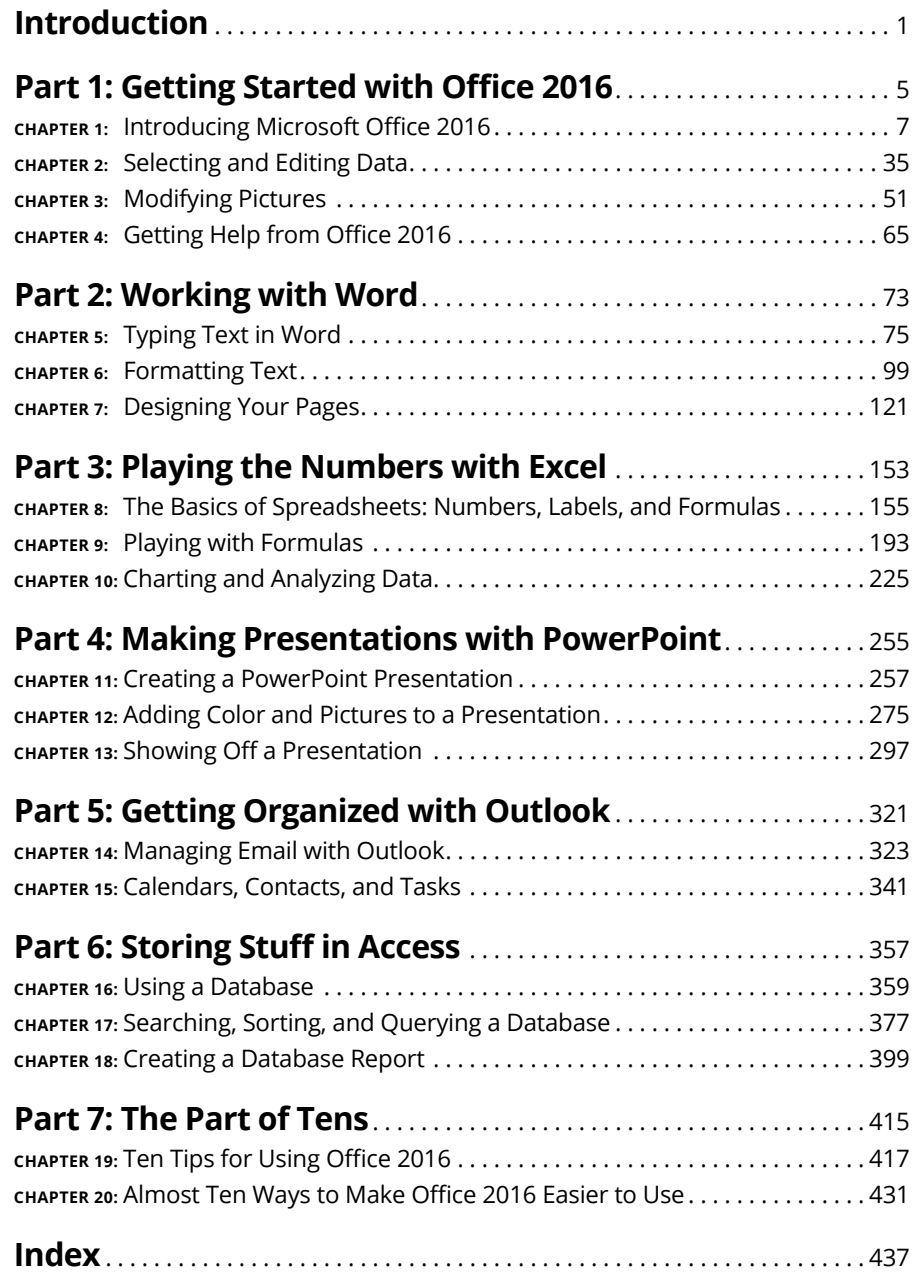

## **Table of Contents**

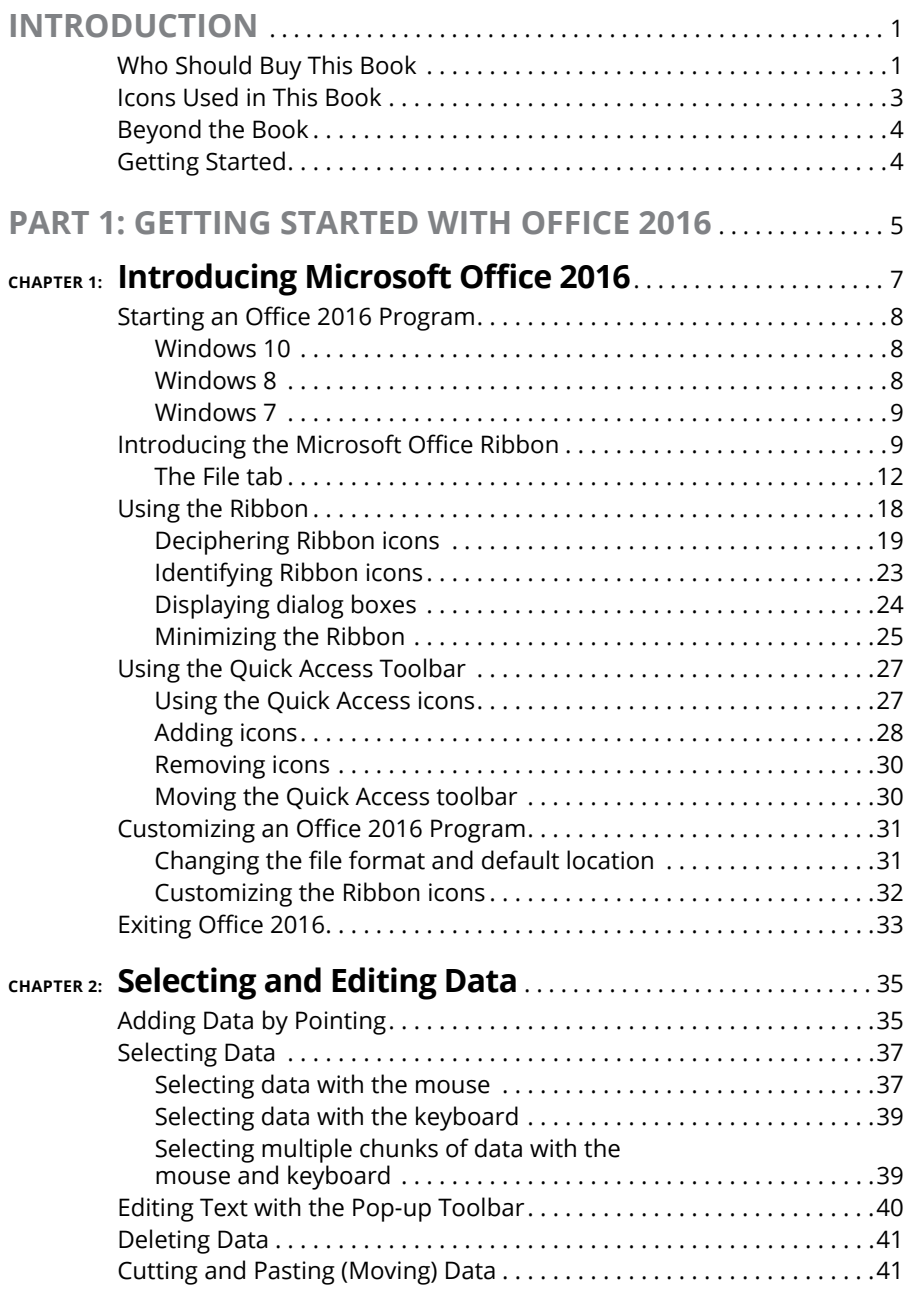

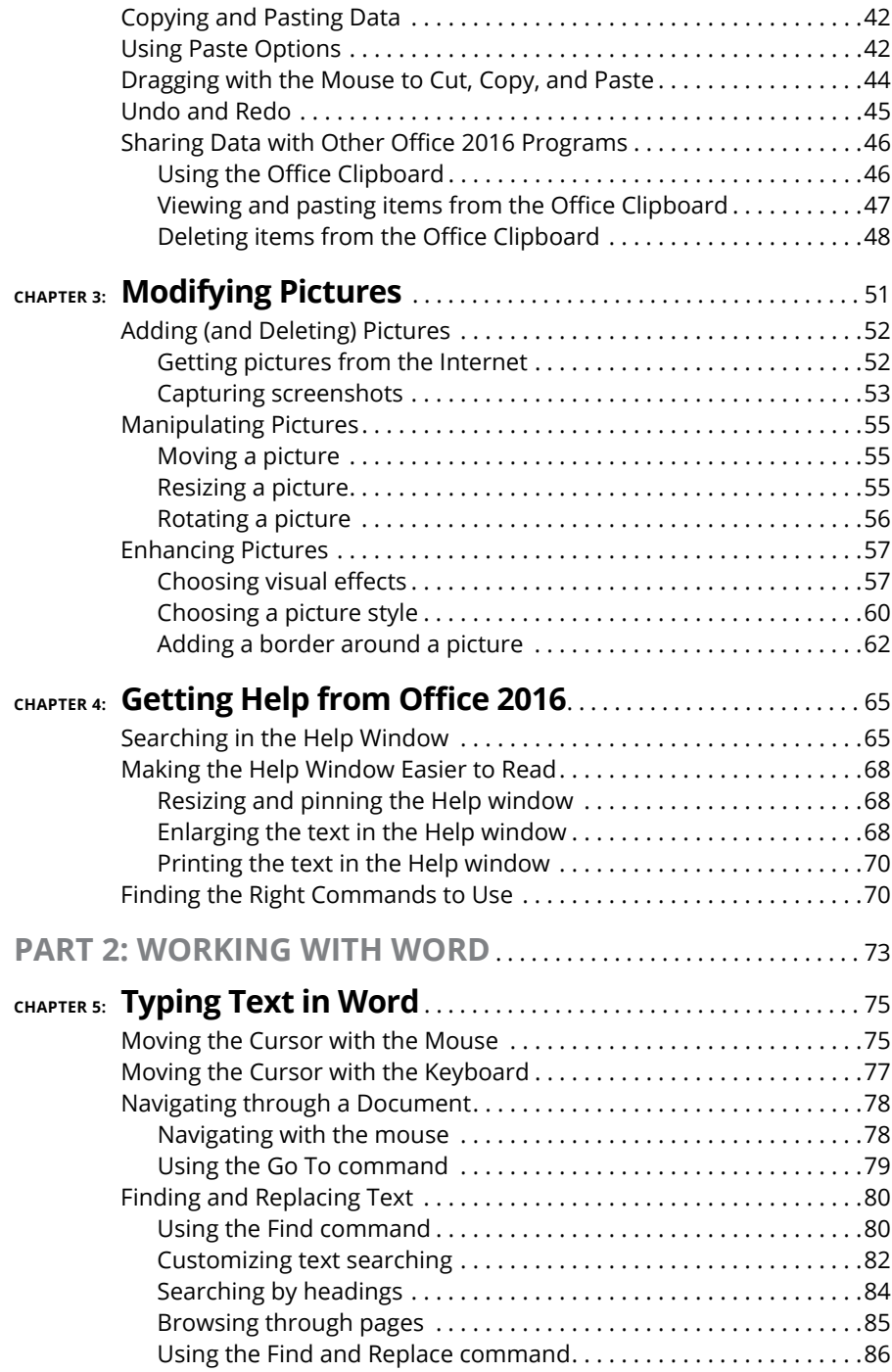

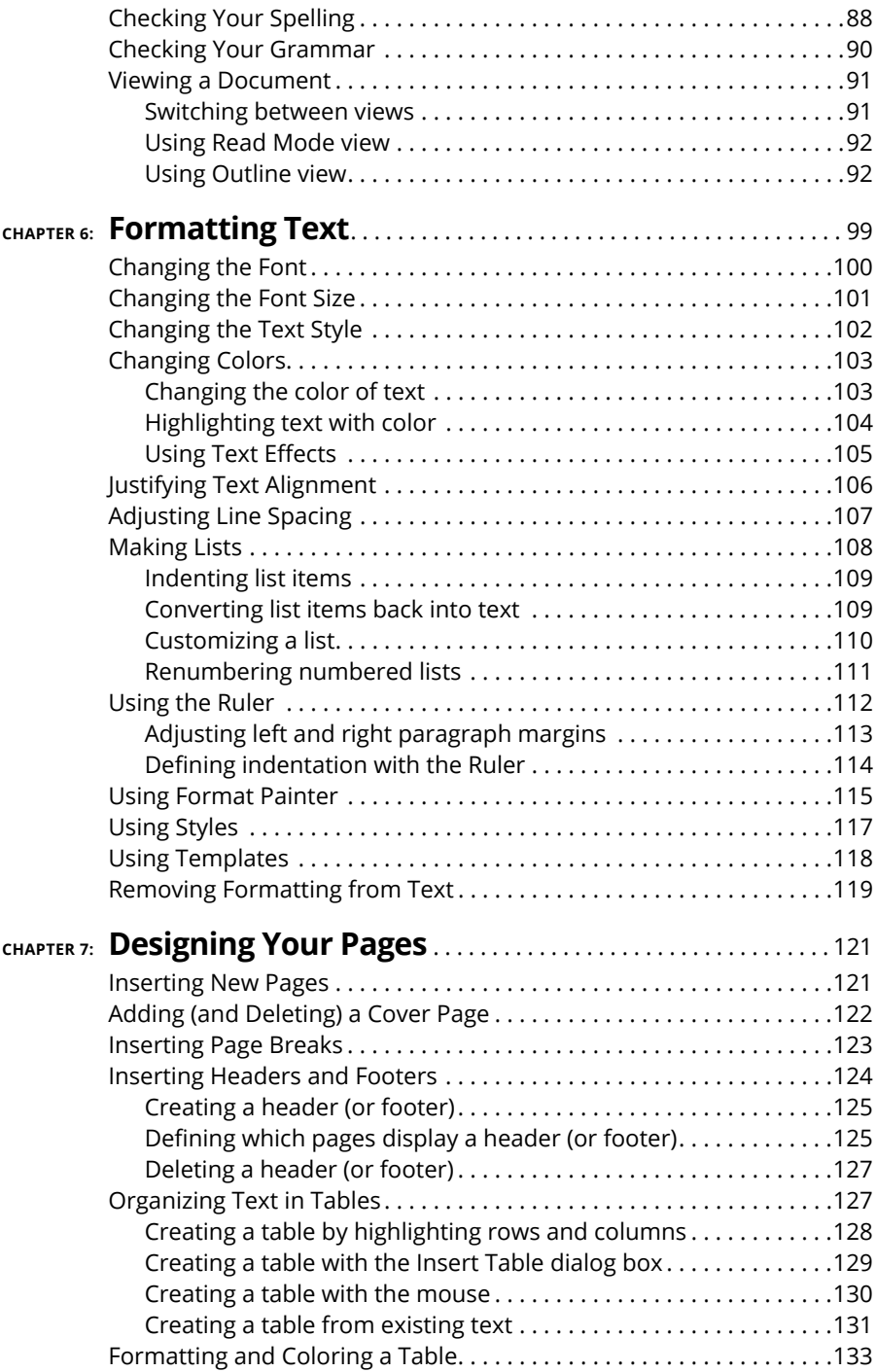

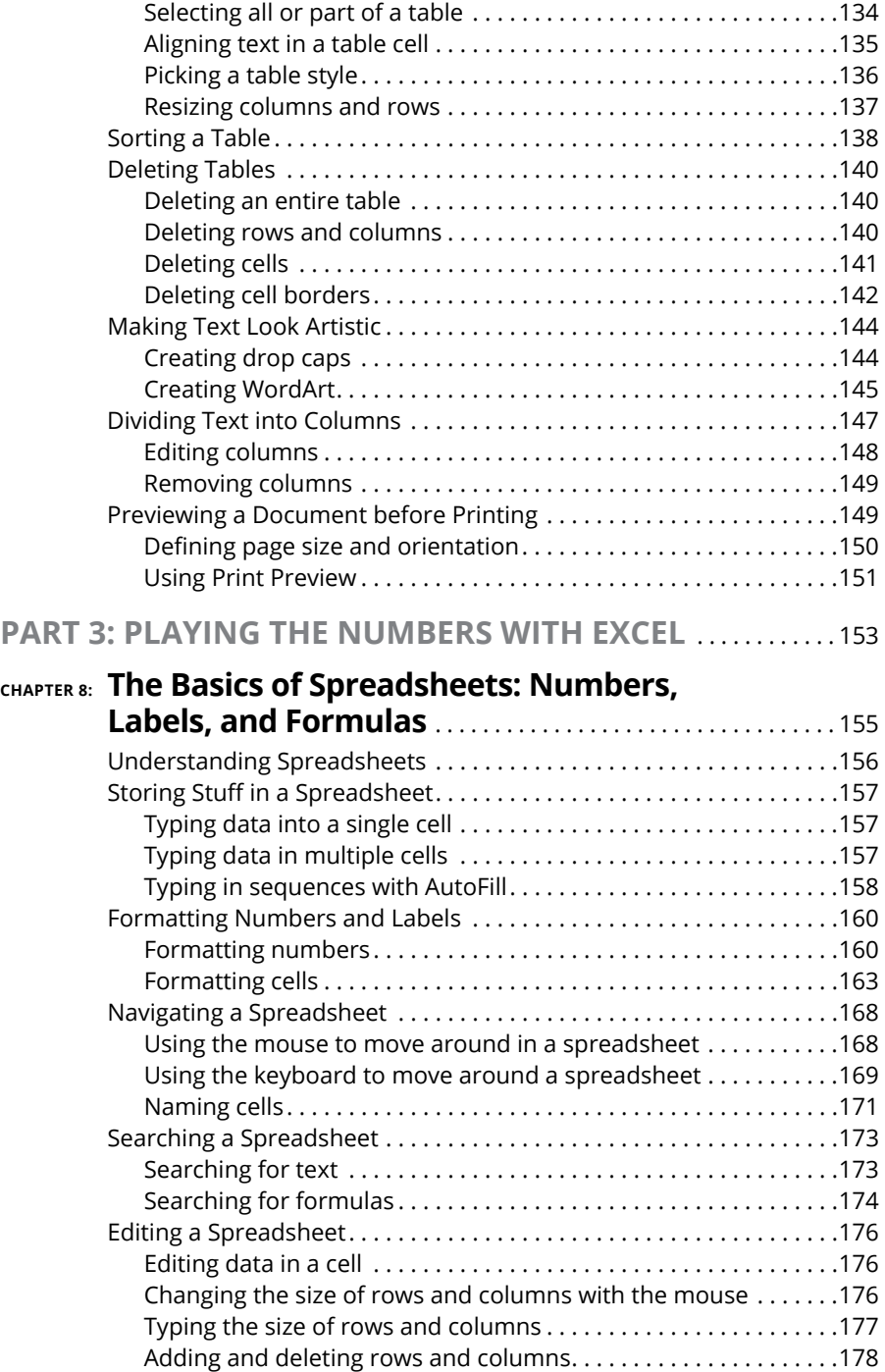

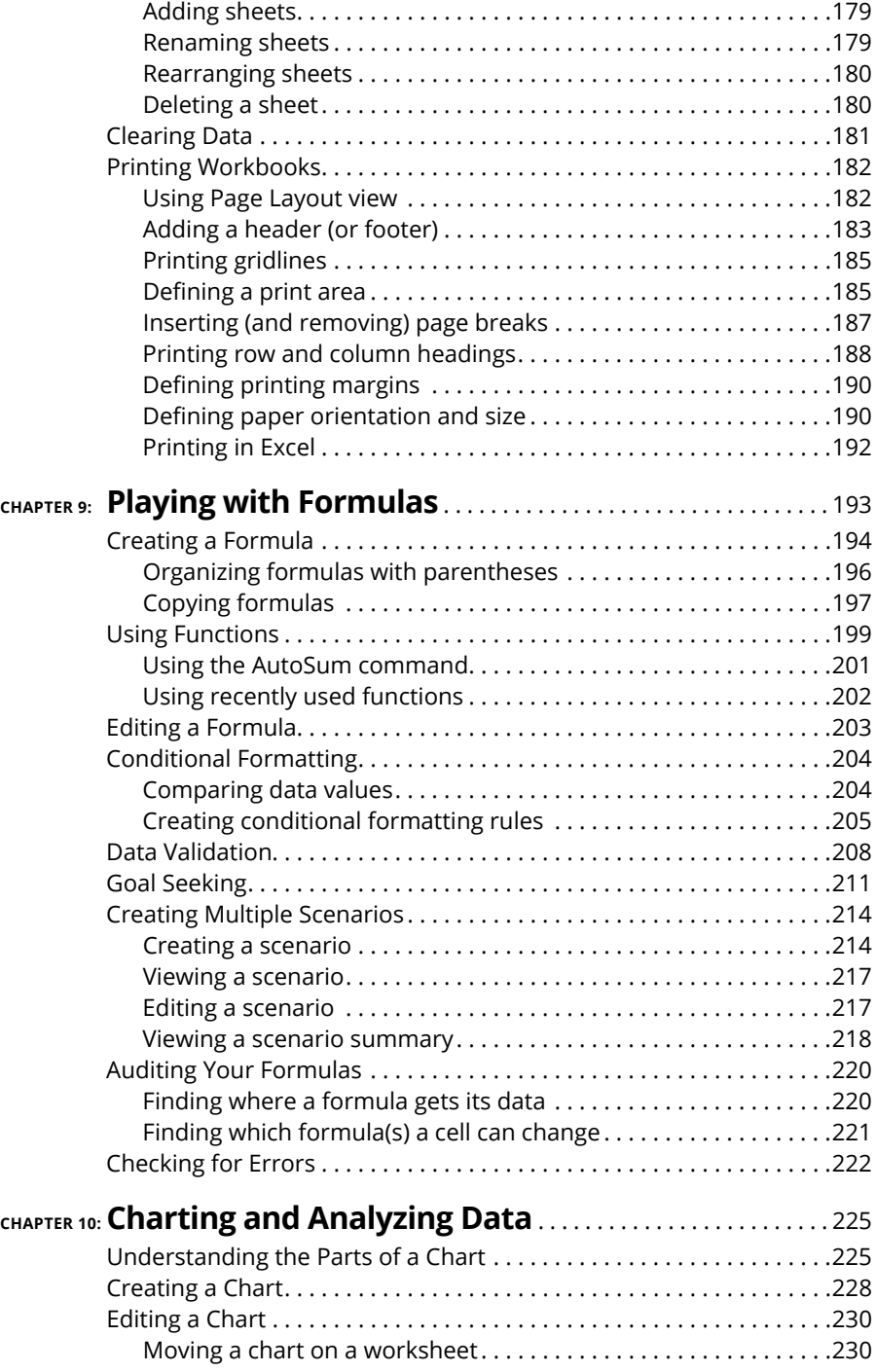

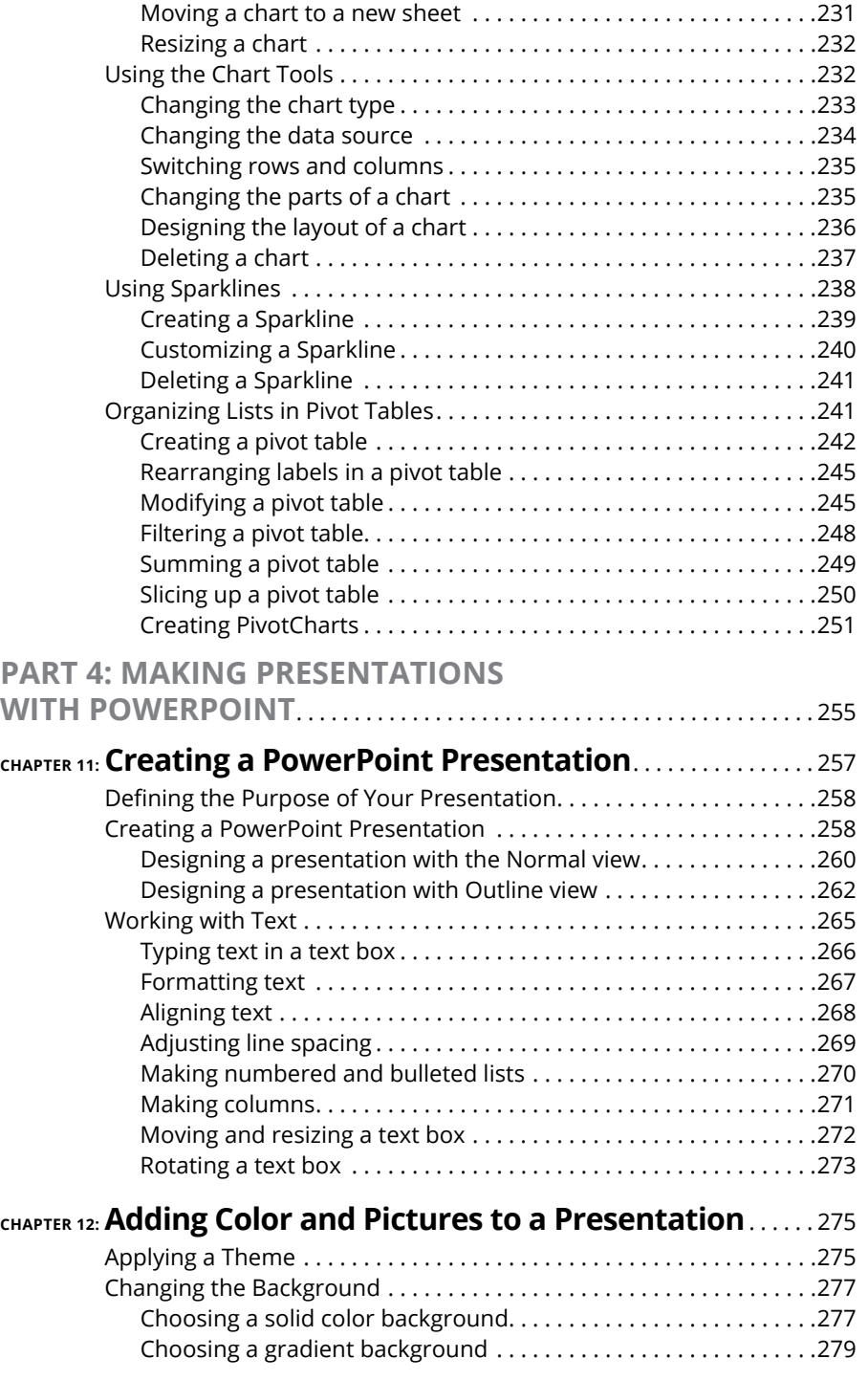

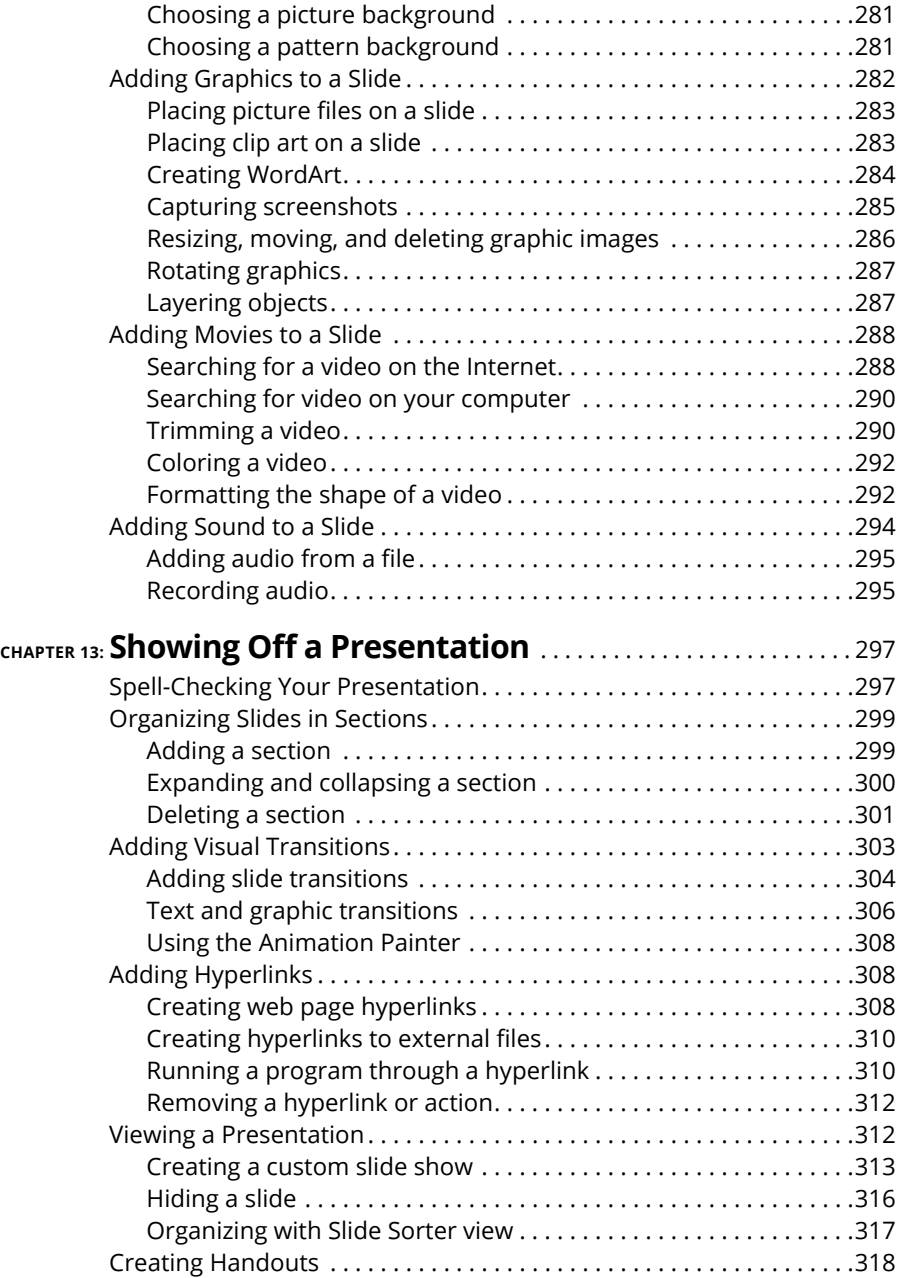

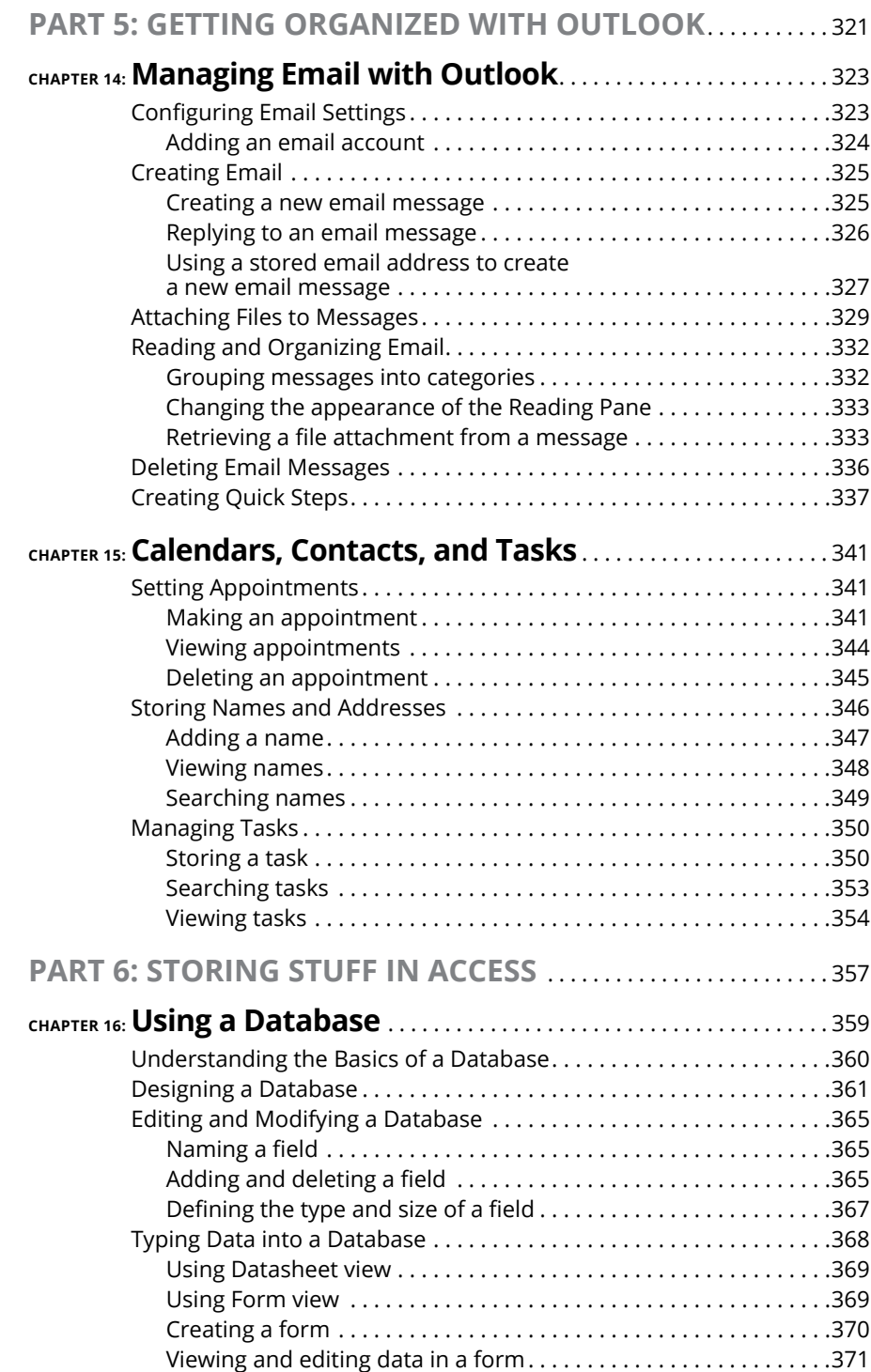

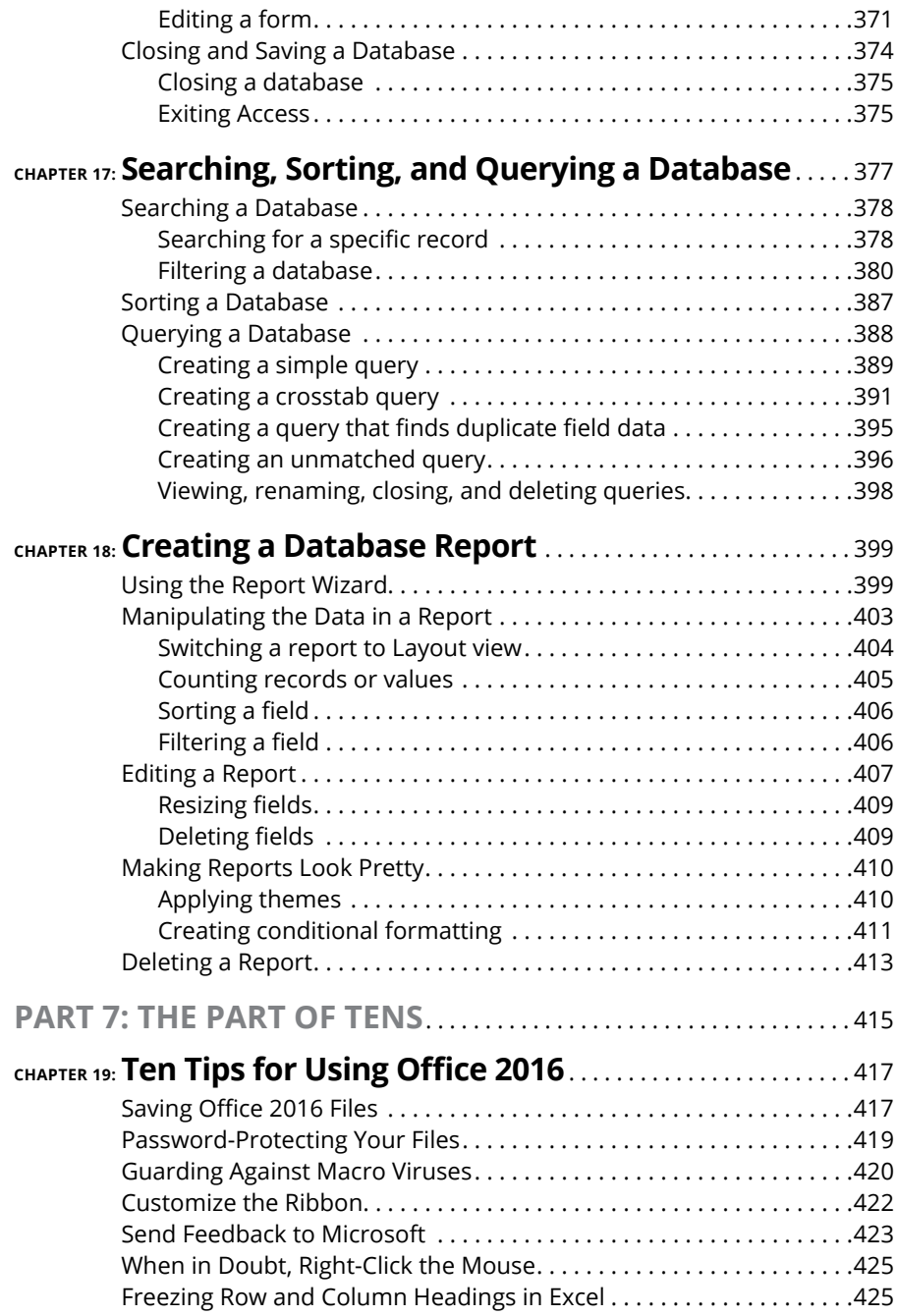

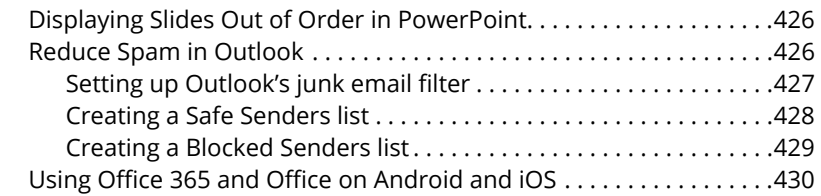

### **[CHAPTER 20:Almost Ten Ways to Make Office 2016](#page--1-0)**

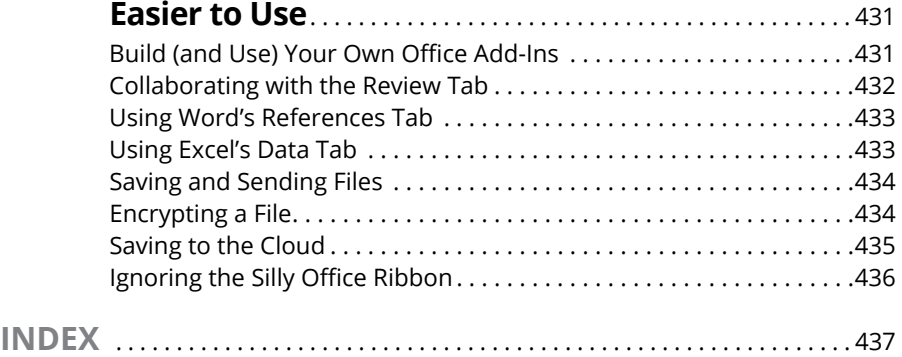

### <span id="page-18-0"></span>**Introduction**

Example 10 to the most popular office productivity software in the world. If you're already familiar with Microsoft Office 2007/2010/2013, you'll find that the new Microsoft Office 2016 is familiar enough to use right away you're already familiar with Microsoft Office 2007/2010/2013, you'll find that the new Microsoft Office 2016 is familiar enough to use right away with minimal training, but comes jam-packed with additional features to make Office even more useful than ever before. If you've been using a much older version of Office (such as Office 2003 or earlier), you'll find Office 2016 to be a radical leap forward in both features and its new user interface.

Like most software, the real challenge is figuring out where to find the commands you need and understanding how to use them in the correct order to do something useful. While this book won't turn you into a Microsoft Office 2016 expert overnight, it will give you just enough information so you can feel confident using Office 2016 to get something done quickly and easily without tearing your hair out and losing your mind in the process.

In this book, you find out how to master the "Ribbon" user interface along with discovering the dozens of new features that Microsoft added to your favorite program in Office 2016. More importantly, you find a host of shortcuts and tips to help you work faster and more efficiently than ever before. Whether you rely on Word, Excel, PowerPoint, Access, or Outlook, you're sure to glean something new from this book to help you master Office 2016 on your own computer.

### **Who Should Buy This Book**

This book is targeted toward three kinds of people like you:

**»** You're familiar with recent versions of Microsoft Office (such as 2007, 2010, or 2013), and you want to catch up with the new features of Office 2016.

*Office 2016 For Dummies* is a handy reference for finding out how to use the latest features and changes.

**»** You're upgrading from an older version of Microsoft Office, such as Office 2003 or Office XP.

*Office 2016 For Dummies* is a gentle guide to help you make a less-painful transition from traditional pull-down menus to the Ribbon user interface.

You've rarely (if ever) used any version of Microsoft Office at all.

*Office 2016 For Dummies* can serve as a guide through

- **•** Word processing (Microsoft Word)
- **•** Number calculations (Microsoft Excel)
- **•** Presentations (Microsoft PowerPoint)
- **•** Database management (Microsoft Access)
- **•** Managing your time, appointments, and email (Microsoft Outlook).

No matter how much (or how little) you already know about Microsoft Office, this book can show you how to use the most common and most useful features of Office 2016 so you can start being productive right away.

Although you can just flip through this book to find the features you need, browse through Part 1 for a quick refresher (or introduction) to the Office 2016 user interface Ribbon. After you understand the basics of using this new Ribbon user interface, you'll be able to master any Office 2016 program in no time.

To get the most from this book, you need to understand the following conventions:

- **»** The *mouse pointer* usually appears as an arrow and serves multiple purposes. First, you use the mouse pointer to select data (text, numbers, email messages, and so on) to change. Second, you use the mouse pointer to tell Office 2016 which commands you want to use to change the data you selected. Finally, the appearance of the mouse pointer can reveal the options available to you at that moment. (Although it's called a mouse pointer, you can move and control it using either a mouse or a track pad.)
- **»** *Clicking* means moving the mouse pointer over something on the screen (such as a menu command or a button), pressing the left mouse button once, and then letting go. Clicking tells the computer, "See what I'm pointing at? That's what I want to choose right now."
- **»** *Double-clicking* means pointing at something with the mouse pointer and clicking the left mouse button twice in rapid succession.
- **»** *Dragging* means holding down the left mouse button while moving the mouse. Dragging typically moves something from one onscreen location to another, such as moving a word from the top of a paragraph to the bottom.

<span id="page-20-0"></span>**»** *Right-clicking* means moving the mouse pointer over something and clicking the right mouse button once. Right-clicking typically displays a shortcut menu of additional options.

In addition to understanding these terms to describe different mouse actions, you also need to understand different keystroke conventions. When you see an instruction that reads Ctrl+P, that means to hold down the Ctrl key, press the P key, and then let go of both the Ctrl and P keys at the same time.

Finally, most computer mice offer a scroll wheel that lets you roll it up or down, or press it. This scroll wheel works to scroll windows up or down, whether you're using Office 2016 or nearly any other type of program as well. In Office 2016, the scroll wheel doesn't serve any unique purpose, but it can be a handy tool for rapidly scrolling through windows in any Office 2016 program.

### **Icons Used in This Book**

Icons highlight important or useful information.

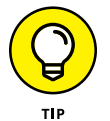

This icon highlights information that can save you time or make it easier for you to do something.

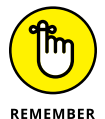

This icon emphasizes information that can be helpful, although not crucial, when using Office 2016.

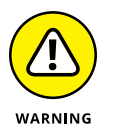

Watch out! This icon highlights something that can hurt or wipe out important data. Read this information before making a mistake that you may not be able to recover from again.

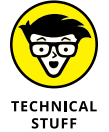

This icon highlights interesting technical information that you can safely ignore but may answer some questions about why Office 2016 works a certain way.

### <span id="page-21-0"></span>**Beyond the Book**

You'll find extra resources at [www.dummies.com](http://www.dummies.com):

- **»** There's a handy Cheat Sheet: To get this Cheat Sheet, simply go to [www.](http://www.dummies.com) [dummies.com](http://www.dummies.com) and search for "Office 2016 For Dummies Cheat sheet" in the Search box.
- **»** Online articles deliver more information: [www.dummies.com/extras/](http://www.dummies.com/extras/office2016) [office2016.](http://www.dummies.com/extras/office2016)

### **Getting Started**

Here's your first tip. Any time you do something in Office 2016, you can undo or take back your last command by pressing Ctrl+Z. (Just hold down the Ctrl key, press the Z key, and release both keys at the same time.) There, now that you know about the powerful Undo command, you should have a surging sense of invulnerability when using Office 2016, knowing that at any time you make a mistake, you can turn back time by pressing Ctrl+Z to undo your last command.

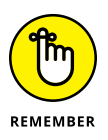

If you get nothing else from this book, always remember that the Ctrl+Z command can save you from making simple or career-threatening mistakes using a computer. See? Office 2016 is going to be easier than you think.

# <span id="page-22-0"></span>**1**<br>
11 Getting S<br>
11 Offi **Getting Started with Office 2016**

### **IN THIS PART . . .**

Starting an Office 2016 program

Using the pop-up toolbar

Modifying pictures

Opening and browsing the Help window

Visit [www.dummies.com](http://www.dummies.com) for great Dummies content online.

**Starting an Office 2016 program**

**Learning the Ribbon**

**Customizing an Office 2016 program**

**Exiting from Office 2016**

## <span id="page-24-0"></span>**Introducing Microsoft Office 2016** Chapter 1

**Microsoft Office 2016 consists of five core programs: Word, Excel, PowerPoint, Access, and Outlook, where each program specializes in manipulating different data. Word manipulates text; Excel manipulates numbers: PowerPoi** PowerPoint, Access, and Outlook, where each program specializes in manipulating different data. Word manipulates text; Excel manipulates numbers; PowerPoint manipulates text and pictures to create a slide show; Access manipulates organized, repetitive data such as inventories; and Outlook manipulates personal information such as email addresses and phone numbers.

Although each Office 2016 program stores and manipulates different types of data, they all work in similar ways. First, you have to enter data into an Office 2016 program by typing on the keyboard or loading data from an existing file. Second, you have to tell Office 2016 how to manipulate your data, such as underlining, sorting, arranging it on the screen, or deleting it. Third, you have to save your data as a file.

To help you understand this three-step process of entering, manipulating, and saving data, all Office 2016 programs offer similar commands so you can quickly jump from Word to PowerPoint to Excel without having to learn entirely new commands for each program. Even better, Office 2016 organizes commands in tabs to make finding the command you need faster and easier than ever before.

<span id="page-25-0"></span>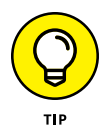

If you're already familiar with computers and previous editions of Microsoft Office, you may want to browse through this chapter just to get acquainted with the appearance and organization of Office 2016. If you've never used a computer before or just don't feel comfortable using Microsoft Office, read this chapter first.

### **Starting an Office 2016 Program**

Microsoft Office 2016 runs on Windows 10, Windows 8, or Windows 7.

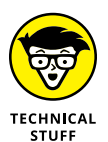

If you're using an older version of Windows (such as Vista or XP), you can't install, let alone run and use, Microsoft Office 2016.

The process to start an Office 2016 application depends on your Windows version. The following sections show how to use each compatible Windows version.

### **Windows 10**

To start Office 2016 on Windows 10, you must click the Office 2016 tile that represents the program you want to run. Follow these steps:

**1. Click the Start button on the Windows taskbar.**

A pop-up menu appears.

**2. Select the program you want to start.**

You can either

- **•** Click the tile that represents the Office 2016 program you want to run, such as Microsoft Word 2016 or Microsoft PowerPoint 2016.
- **•** Click All apps to view a list of all programs installed on your computer.
- **3. Click the Office 2016 program you want to run, such as Microsoft Word 2016 or Microsoft PowerPoint 2016.**

Your chosen program appears on the screen. At this point, you can open an existing file.

### **Windows 8**

To start Office 2016 on Windows 8, you must click the Office 2016 tile that represents the program you want to run. Follow these steps:

<span id="page-26-0"></span>**1. Open the Windows 8 tiles by either pressing the Windows key on your keyboard or moving the mouse pointer to the bottom-left corner of the screen and clicking when the Start preview window appears.**

The Windows 8 tile interface appears.

- **2. Scroll sideways until you see the Office 2016 tiles that represent the program you want to start.**
- **3. Click the tile that represents the Office 2016 program you want to use, such as Microsoft Word 2016 or Microsoft PowerPoint 2016.**

Your chosen program appears on the screen. At this point, you can open an existing file.

### **Windows 7**

To start Office 2016 on Windows 7, go through the Start menu. Follow these steps:

**1. Click the Start button on the Windows taskbar.**

A pop-up menu appears.

**2. Choose All Programs.**

Another pop-up menu appears.

**3. Choose Microsoft Office.**

A list of programs appears on the Start menu.

**4. Choose the Office 2016 program you want to use, such as Microsoft Word 2016 or Microsoft PowerPoint 2016.**

Your chosen program appears on the screen. At this point, you can open an existing file.

### **Introducing the Microsoft Office Ribbon**

The basic idea behind the Ribbon interface in Microsoft Office is to store commonly used commands under separate tabs. Clicking each tab displays icons that represent related commands; you can see groups of related commands at a glance.

Although every Office 2016 program displays different tabs, the three most common tabs are the File tab, the Home tab, and the Insert tab.

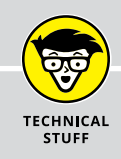

### **CHANGING TO THE RIBBON**

In older Windows programs, such as Microsoft Office 2003, the program displays pulldown menus at the top of the screen. To find a command, you had to click a pull-down menu, then search for a command buried in the menu. This made finding commands tedious and confusing. That's why newer versions of Microsoft Office introduced the Ribbon interface.

The File tab lets you open, save, and print your files. In addition, the File tab also lets you close a document or customize an Office 2016 program, as shown in Figure 1-1.

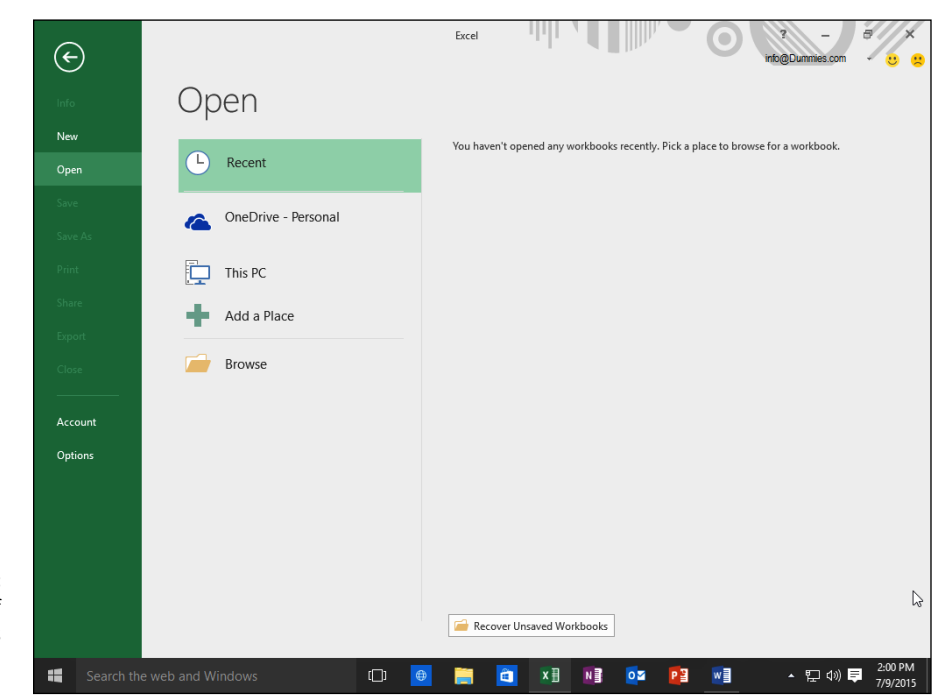

**FIGURE 1-1:**  The types of commands available through the File tab.

> The Home tab displays icons that represent the most common commands for that particular Office 2016 program, such as formatting commands as shown in Figure 1-2.

> The Insert tab displays icons that represent common commands for adding items to a file such as pictures and tables, as shown in Figure 1-3.

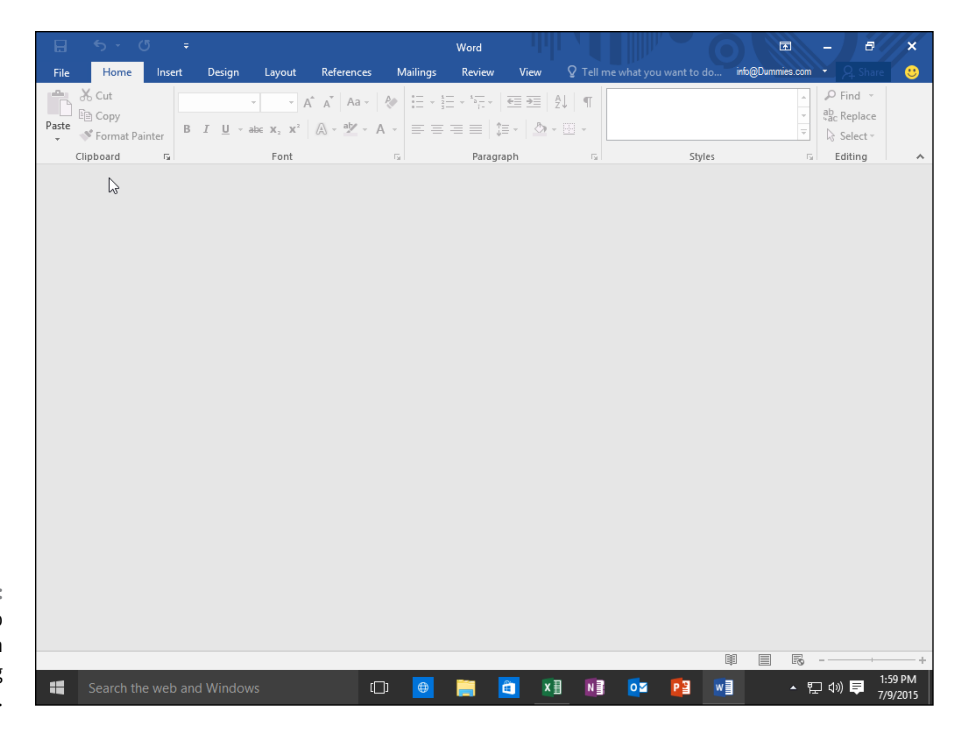

**FIGURE 1-2:**  The Home tab displays common formatting commands.

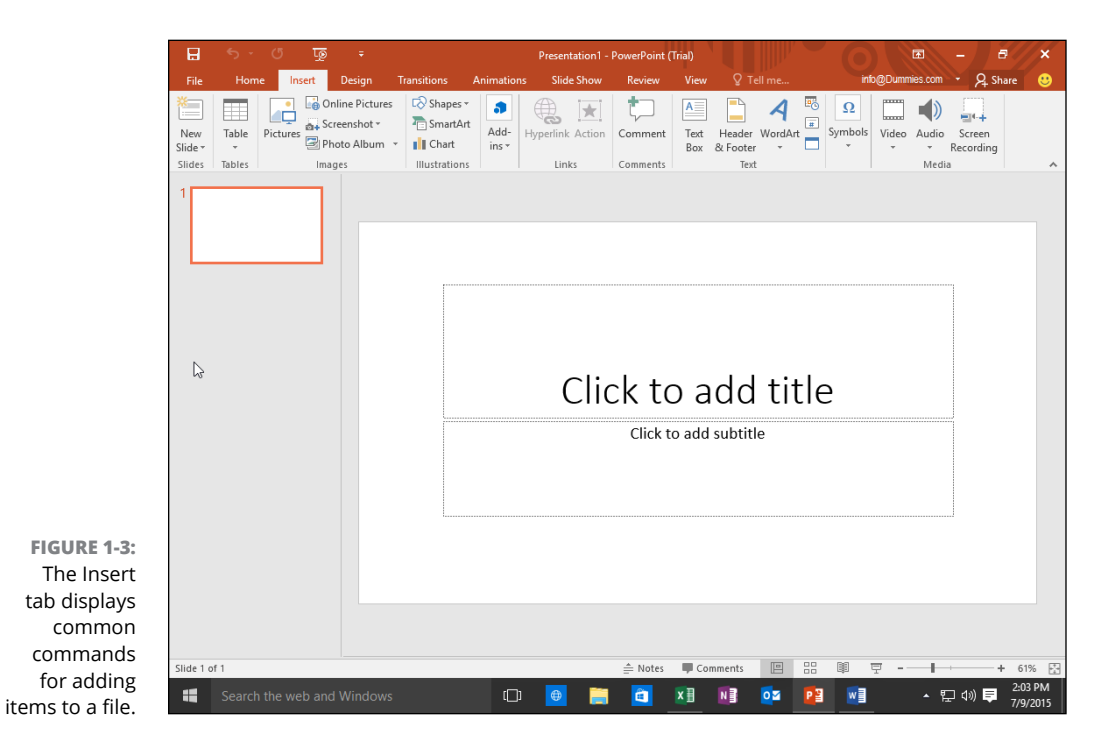

<span id="page-29-0"></span>In addition to the File, Home, and Insert tabs, every Office 2016 program also includes tabs that contain commands specific to that particular program. For example, Excel contains a Formulas tab that contains commands for creating a formula in a spreadsheet while PowerPoint contains a Transitions tab for adding transitions to your presentation slide shows.

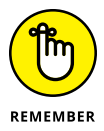

Some tabs only appear when you click a certain item, such as a table, picture, or text box. These tabs provide specific commands for manipulating the currently selected item (such as letting you modify a picture). The moment you select a different item, these tabs disappear.

### **The File tab**

The various commands available on the File tab include

**» Info:** Protects your file from changes, inspects a file for compatibility issues with older programs, and manages different versions of your file. The Info command also lets you view the details of your file such as the file's size and the date you created it, as shown in Figure 1-4.

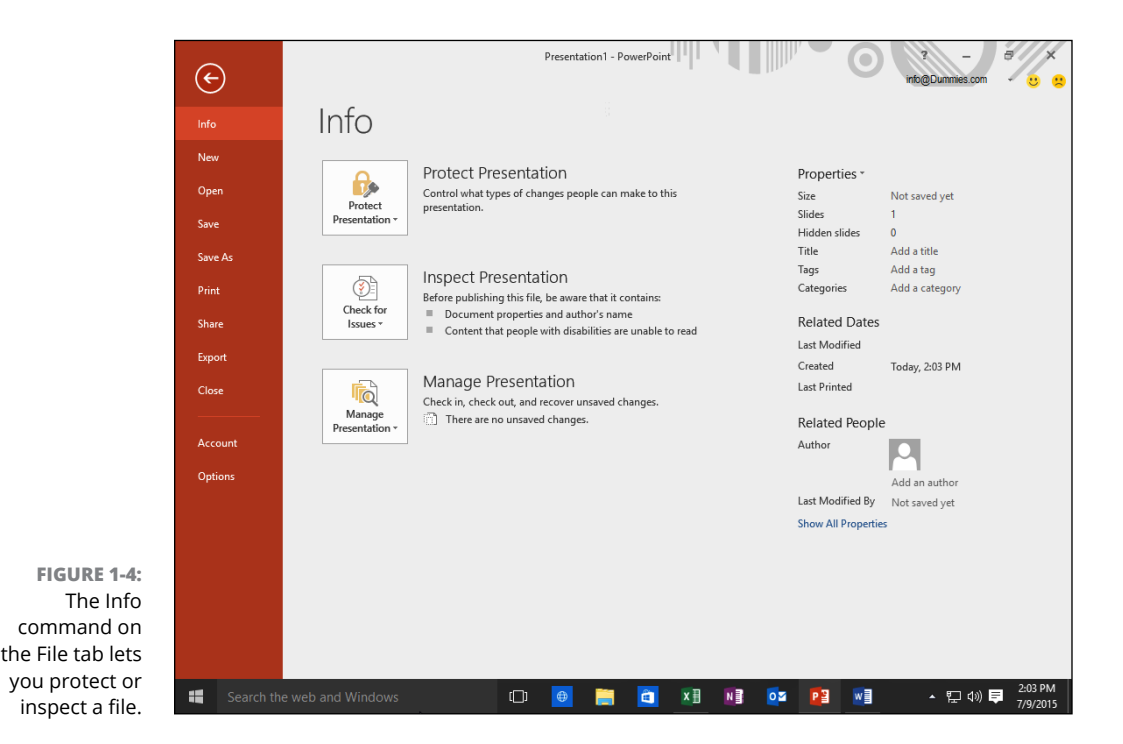